## **Google Ad Grants**

How to Manage \$120,000/year from the Google for Nonprofits Program

Jason Kauffeld, CPP, RPCV Nepal '96-'98
Experience Guide for Green Lake Conference Center
Husband to Giselle
Father to Ashna and Chancellor
Walker of Mekena, Ashna's pet schnoodle

Jason in Mongolia with a wolf-hunting eagle

Jason Kauffeld, Experience Guide & Director of Nonprofit Relationships
Presenting "Google Ad Grants: How to Manage \$120,000 from the book"

jasonk@glcc.org

## Google Ad Grants

▶ Part 1. Green Lake Conference Center's journey and lessons learned (or: "How I got our ad account suspended. Twice")

▶ Part 2. Crafting an ad for your nonprofit (or: "Google Haiku")

▶ Part 3. Organizing and managing your ad account (or: "Tricks of the Trade")

▶ Part 4. Your favorite resources & tips (or: "Wisdom of the Group")

Ashna & Chancellor practicing Trick or Treat

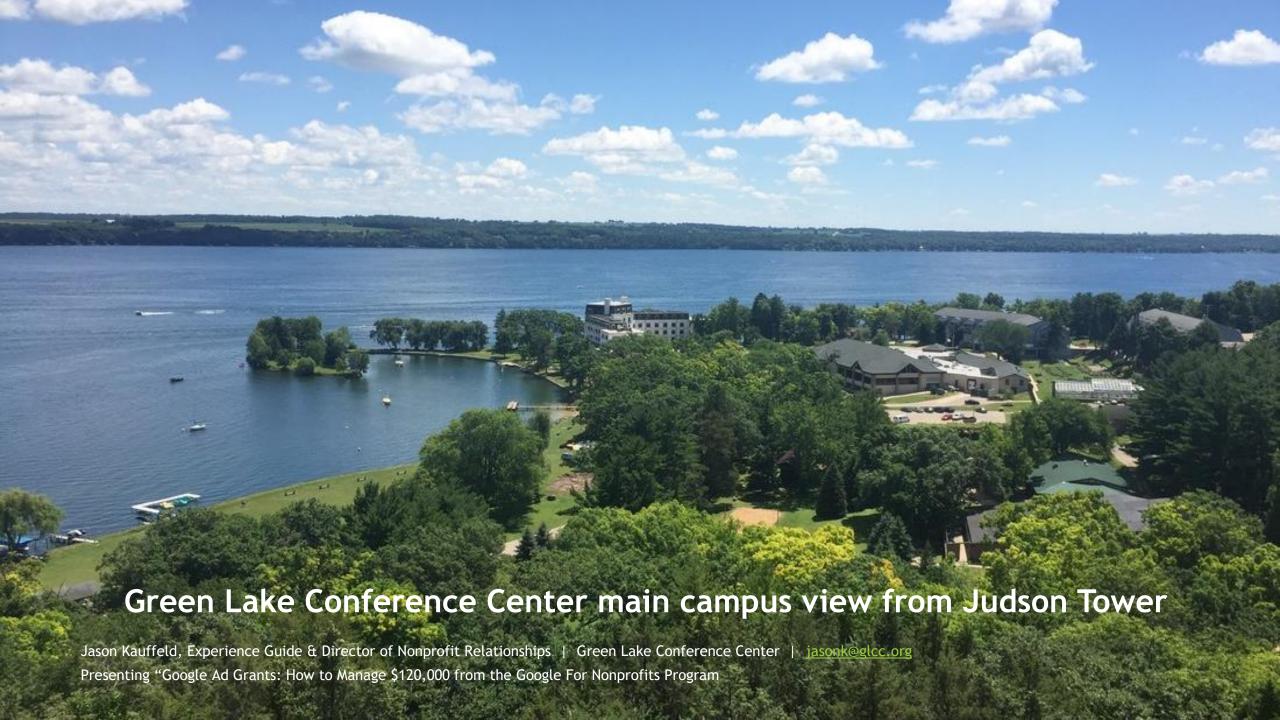

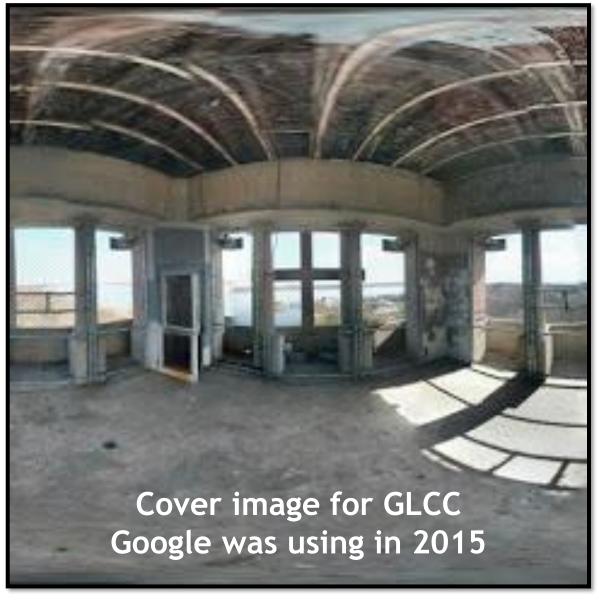

First day at work:
GLCC "closed for business" on Google

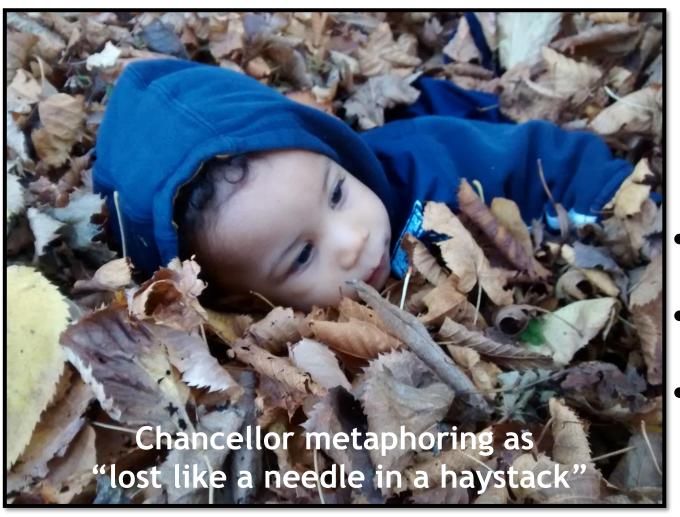

## GLCC Challenges

- Name recognition
- Marketing budget
- Staff time

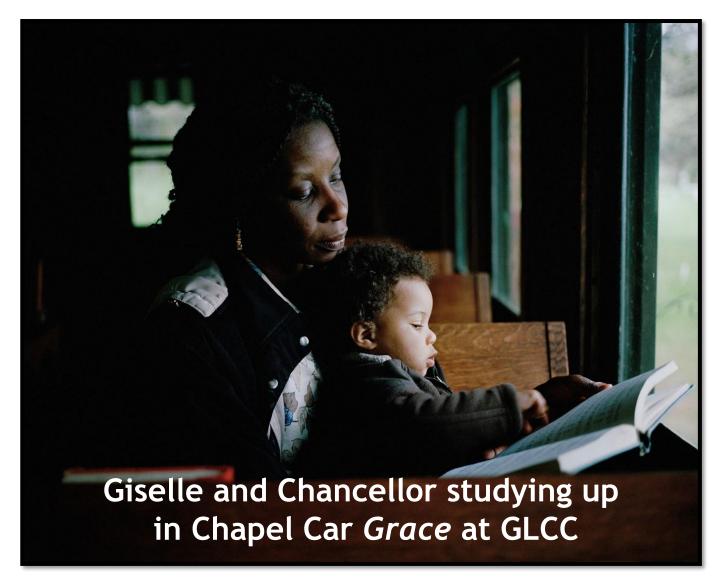

# Research Resources:

- Grants
- Donors
- Volunteers

## Google My Business Program

https://www.google.com/business

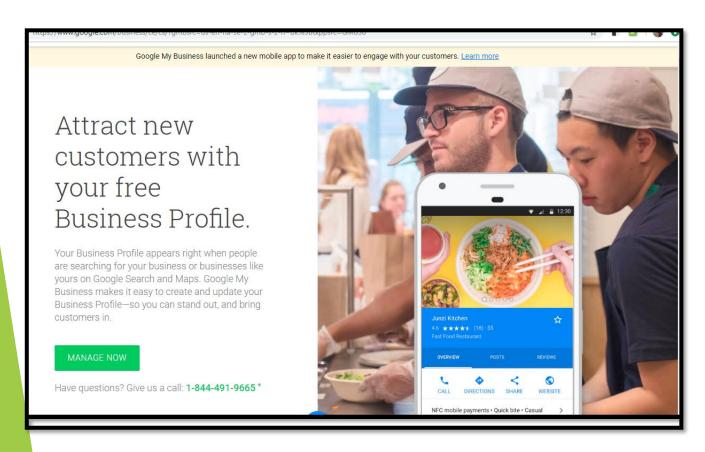

#### Eligibility:

- 1. Businesses
- 2. Organizations
- 3. Nonprofits

Cost: free

#### Website requirements:

- Complements existing website, or
- 2. Can auto-generate a website

## Google My Business Program: Getting Set Up

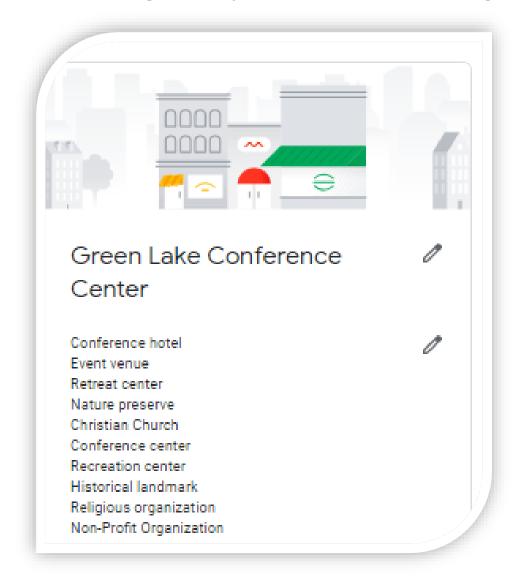

www.google.com/business

**Process:** set up a business profile (location, hours, description, etc.)

**Verification:** takes around two weeks to receive a postcard

**Value:** you appear in search results across:

- Google
- Google Maps
- Google Partners (2 million sites!)

Now you can apply for...

## Google for Nonprofits & the Ad Grants Program

https://www.google.com/nonprofits/

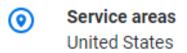

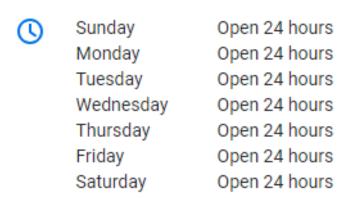

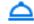

Add check-in & check-out times

No longer closed for biz!

Eligibility: nonprofits that are

- 1. not a governmental entity or organization
- 2. not a hospital or healthcare organization
- 3. not a school, academic institution, or university (Google for Education)

**Process:** applying takes 5-10 minutes

Approval: 2-3 weeks

Value of Ad Grants: \$10,000/month

## Google Ad Creation Step 1: Main Advertising Goal

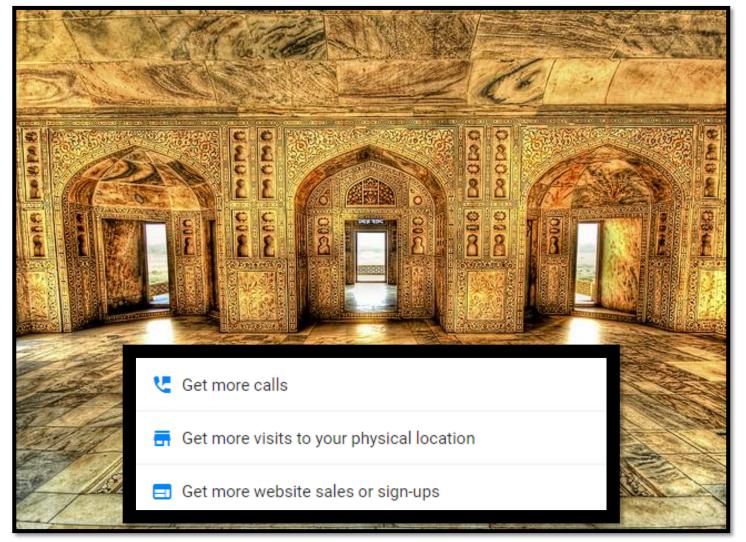

Choose Door 1, 2, or 3

## Google Ad Step 2: Geographic Reach

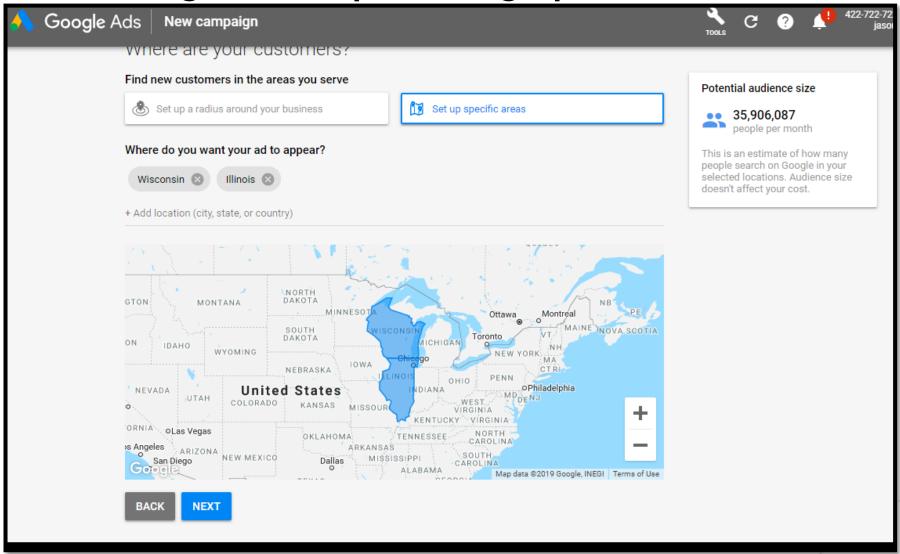

## Google Ad Step 3: Defining Your Product or Service

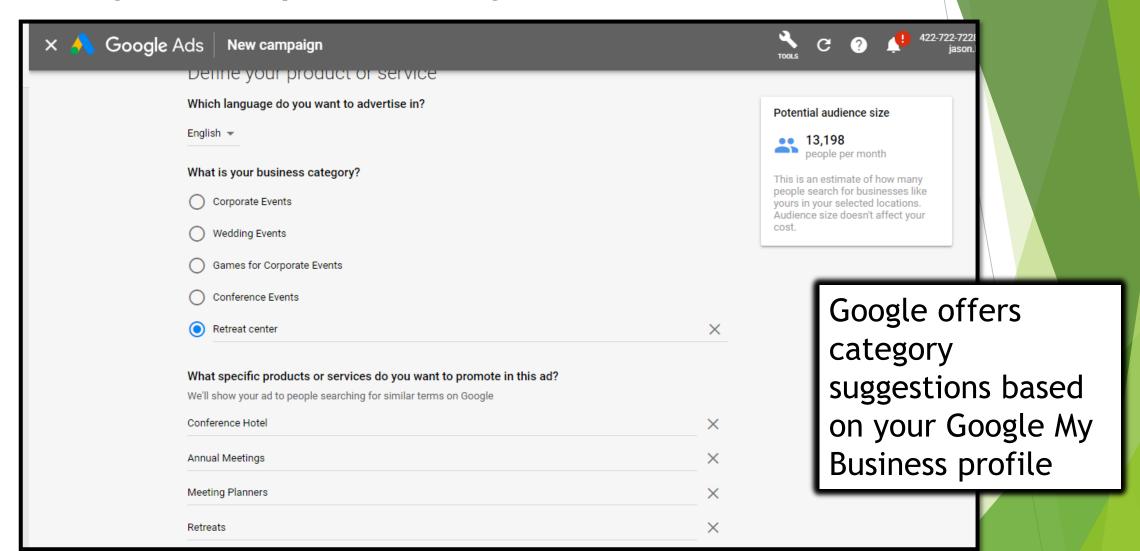

## Google Ad Step 4: Write Your Ad

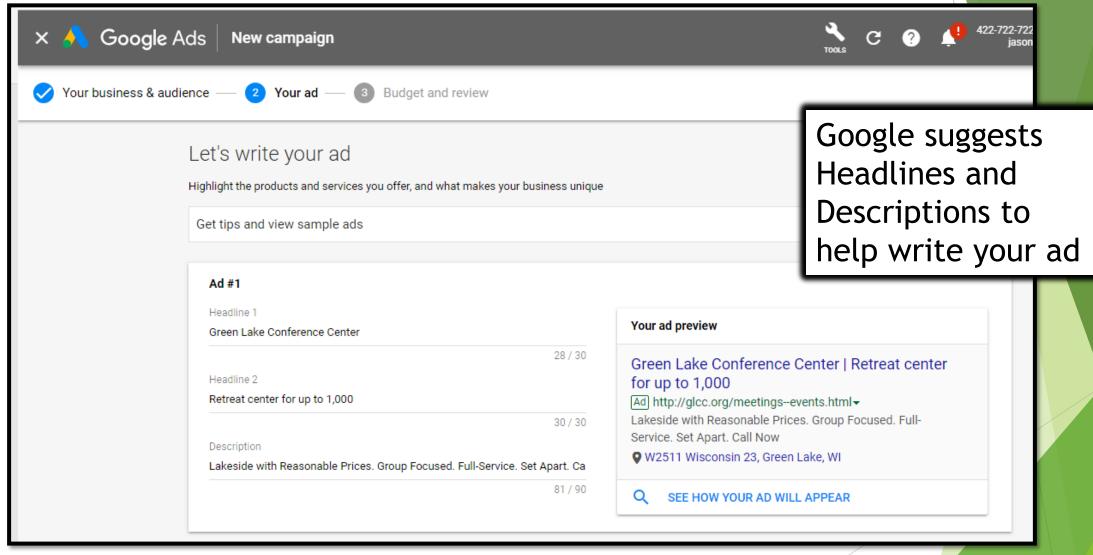

## Google Ad Step 5: Add Images

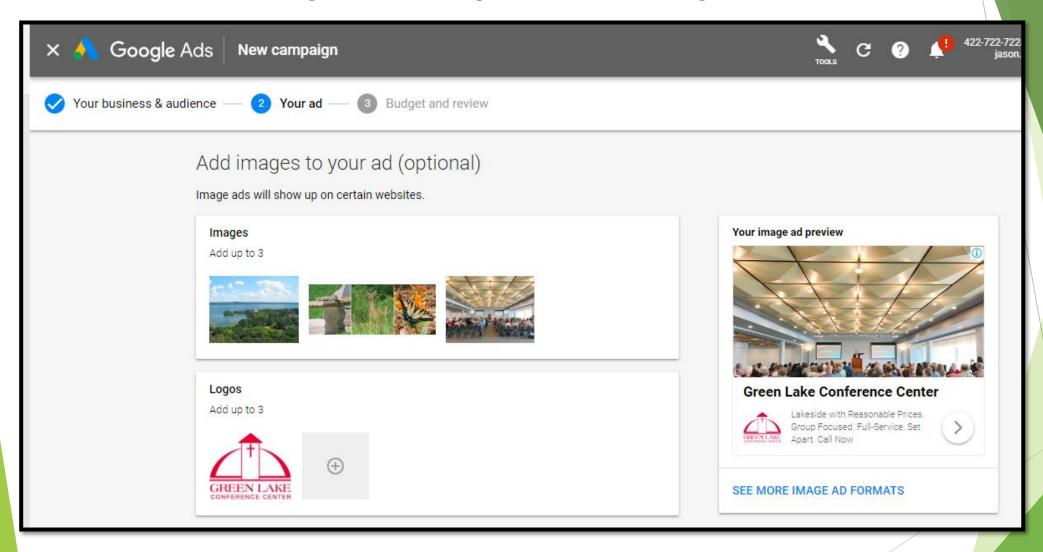

## Google Ad Example: How It Looks

Central WI Conference Center | Serving Nonprofits & Schools Looking for an immersive experience and planning assistance? Call us today.

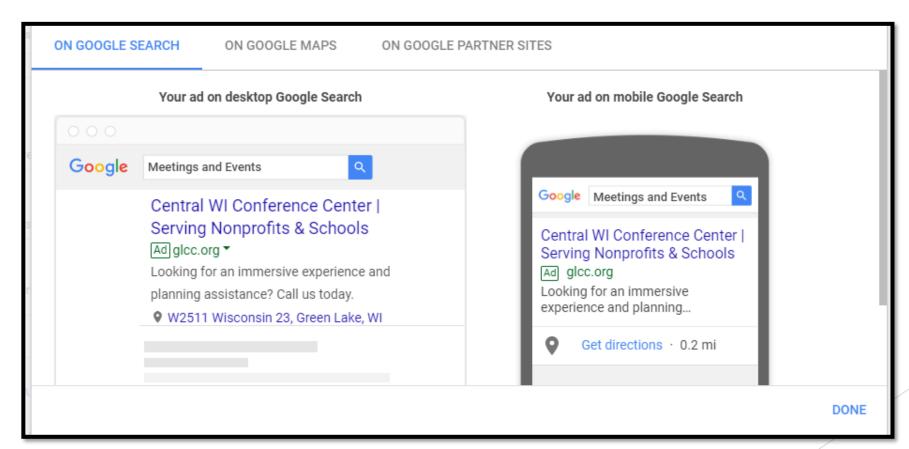

## Google Ad Step 6: Contact Info

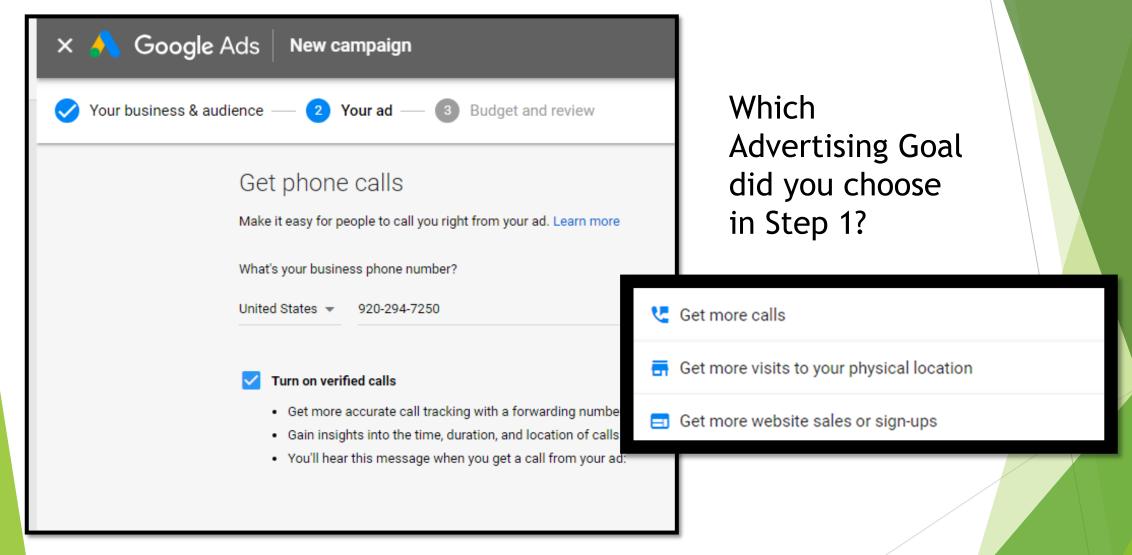

## Google Ad Step 7: Set your budget, and publish!

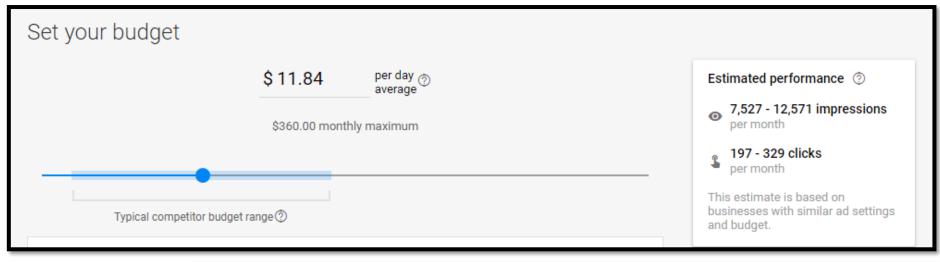

Average Vs. Maxed Out

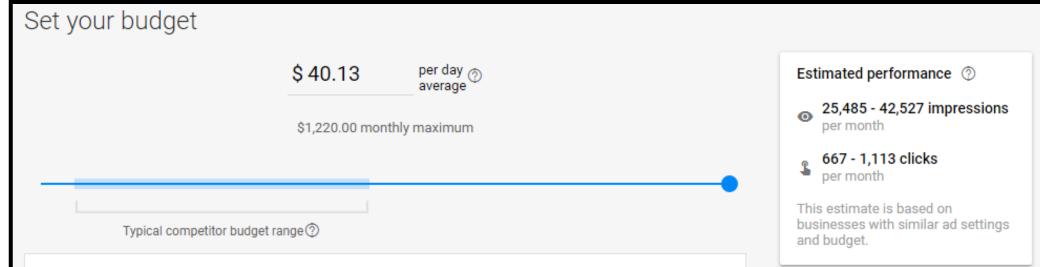

## Google Ad Format

## I call it "Google Haiku"

- 30 characters for headline 1
- 30 characters for headline 2
- 30 characters for headline 3
- 90 characters for description 1
- 90 characters for description 2 and call to action (CTA)

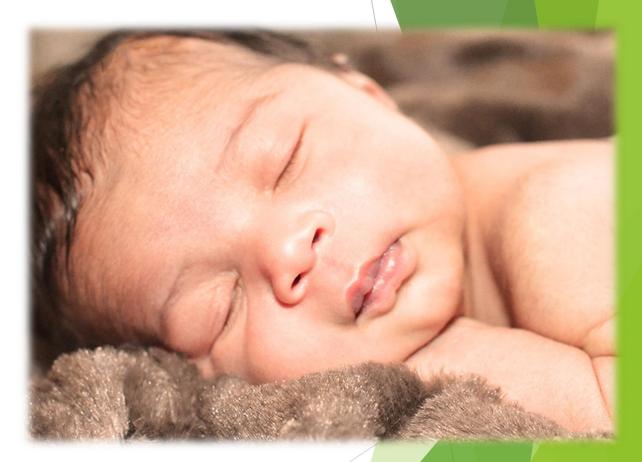

Sleeping baby to waken your poetic soul Model: Chancellor at four weeks

## Google Ad Example #2: How it looks in Maps

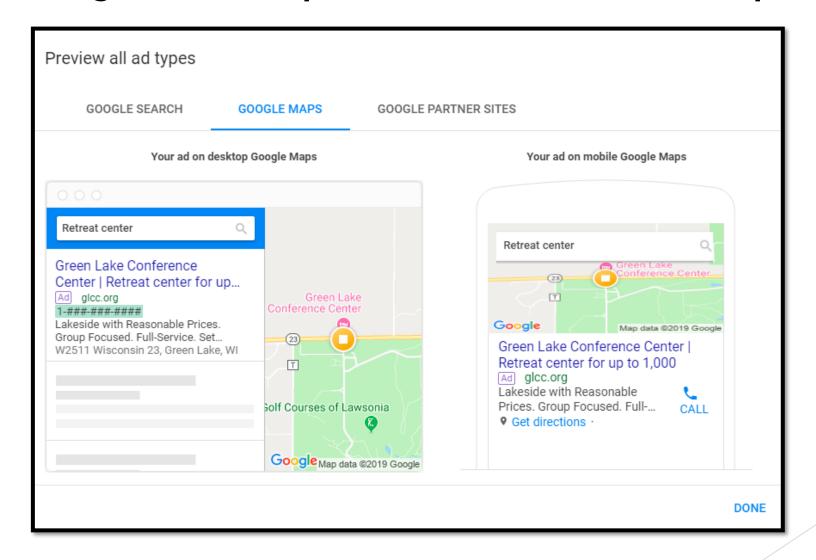

## Create an Ad / Google Haiku

### Time for some fun!

Take 20 minutes to write ads / poetry: template provided (handout)

- 30 characters for headline 1
- 30 characters for headline 2
- 30 characters for headline 3
- 90 characters for description 1
- 90 characters for description 2

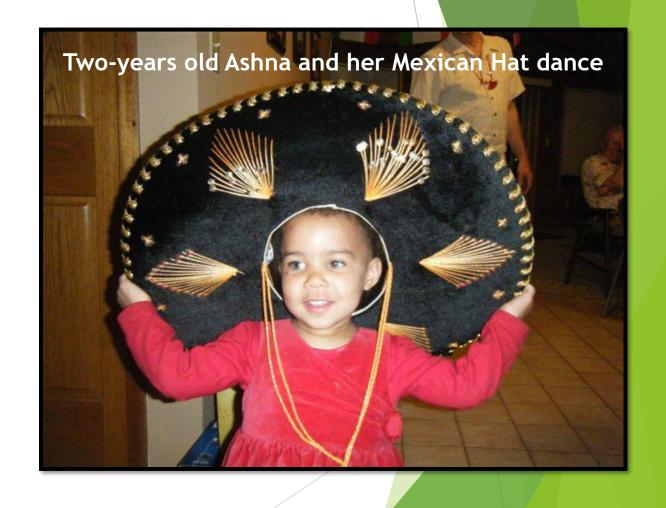

#### Designing Your Google Ad: A Template By Jason Kauffeld, jasonk@glcc.org

Presented October 31, 2019 at Madison Nonprofit Day

- 1. Choose among the three goals: (1) Get more calls, (2) Get more visits to your physical location, (3) Get more website sales or sign-ups
- 2. Choose the geographic reach of your ad (a radius of up to 40 miles, or choose cities/regions/states)
- 3. Choose the language you are advertising in, your business category, and up to ten specific products or services (Google will provide suggestions)
- 4. Write your ad: 30 | 30 | 30 | 90 | 90 (Google will provide suggestions). Hint: always include a CTA (call to action): Call now! Volunteer now! Give now!
  - Hint: I recommend Headline 1 be your campaign name. Example: Donor Ask 1, Donor Ask 2, Call for Volunteers 1, etc. After publishing the ad, you can then go back and change the headline wording to best suit your ad. This helps with organizing your campaigns.
- 5. Set your budget (I typically choose 'Enter Your Own Budget" and move the slider all the way to the right)
- 6. Review your campaign setting and set your campaign (Ad) name if prompted to do so
  - Hint: this should not occur if you followed #4 above, otherwise a choose a descriptive name, as you cannot change it later
- 7. Done, and the bottom of the campaign (Ad) page will now let you choose "Edit" under the [Images] category to add up to three images and a logo
- 8. Now you can choose to edit [Headline 1] and replace your campaign name with your desired wording/headline

#### Google Haiku guidelines below:

| Headline 1 (30 characters) (This will be your default ad name, so start with your preferred campaign/ad name here, and then edit it later for Headline 1) |  |  |  |  |  |  |  |
|----------------------------------------------------------------------------------------------------|--|--|--|--|--|--|--|
| [Campaign name:                                                                                                    |  |  |  |  |  |  |  |
| Headline 2 (30 characters)                                                                                                    |  |  |  |  |  |  |  |
| ——————————————————————————————————————                                                                                                    |  |  |  |  |  |  |  |
| Description 1 (90 characters)                                                                                                    |  |  |  |  |  |  |  |
| Description 2 (90 characters)                                                                                                    |  |  |  |  |  |  |  |
| Optional – Add up to three images and a logo                                                                                                    |  |  |  |  |  |  |  |

This is the template handed out for the activity mentioned in the previous slide. Email me if you would like a copy.

## Google My Business & Ads: Landing Page and Year-on-Year Results

2019: Results for the 28 days immediately prior to Madison Nonprofit Day

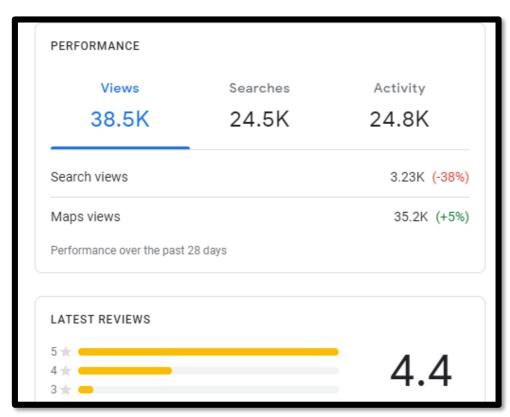

2018: Results for the 28 days immediately prior to Madison Nonprofit Day

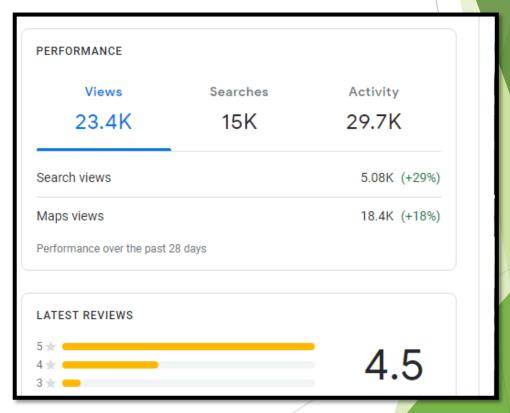

## Google Ads: Your First Bill

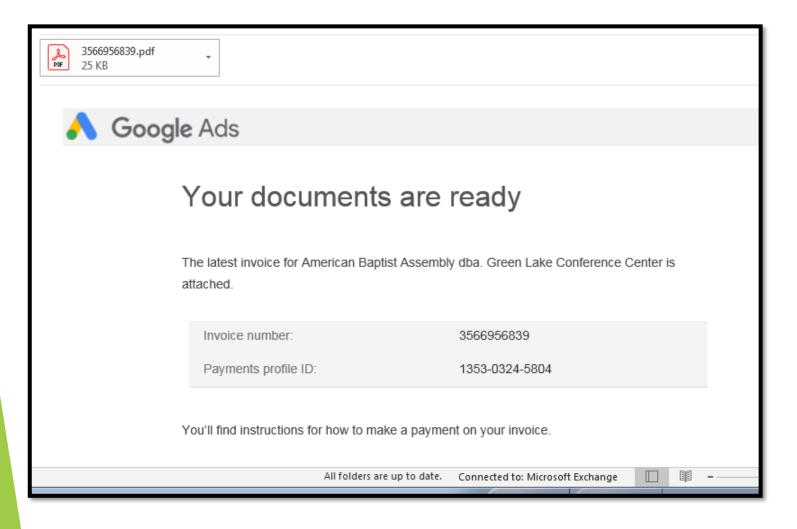

#### Billing

Need to provide a credit card even with a Google Ads grant

Google sends an invoice monthly

I was nervous to open my first invoice - would I owe \$10,000?

### Google Ads: The Invoice

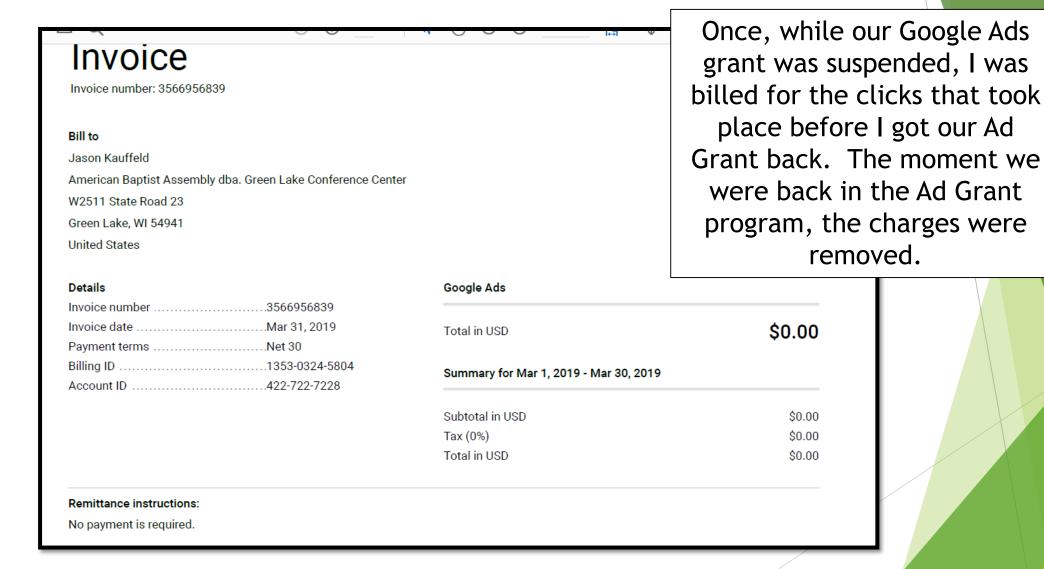

## Google Ads: Should I Choose Expert or Express?

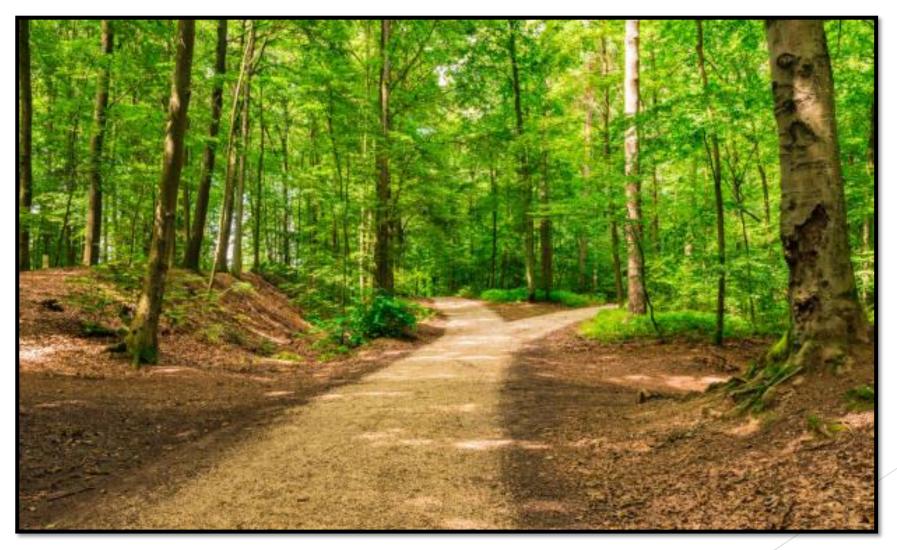

GLCC uses Express

## Google Ads Expert

#### Google Ads Expert, the positives:

- Access to more analytics and data
- More tools and control

#### Google Ads Expert, the challenges:

- Easy to get booted: need 4%+ click through
  - Choose a narrower geographic reach
  - Run fewer ads
  - Research keywords
  - Write compelling Google Haiku
- How much data is too much data?
- Time requirements (5+ hours/week up through full time)
- Rules change frequently and opaquely, without any prior warning

#### Jason & Marshall at Spiderman premiere

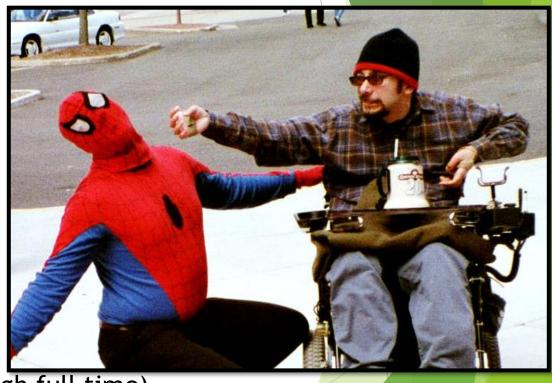

## Google Ads Express

#### Google Ads Express, the positives:

- No click-through requirements to meet
- Time requirements (15 minutes a week)
- You can go global / wider

#### Google Ads Express, the challenges:

- Not as much control
- Fewer tools
- Less analytics
- Rules change frequently and opaquely

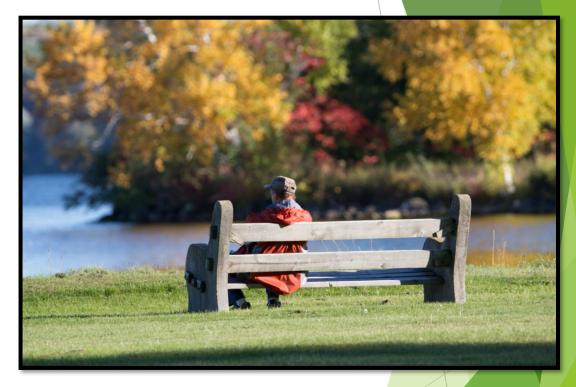

Not worried about their Google Ads clickthrough rates, this guest relaxes at GLCC

## Organizing your Google Ads

- With Ads Express, 40 ads can run at the same time (last time I checked...)
- I recommend developing categories and assigning a number range: donors, members, clients, partners, volunteers, voters, etc.
- I recommend including a number in each ad title

|           | Ca                 | Category Title                 |               | Goal | Headline 1                     | Headline 2                     | Description                 |
|-----------|--------------------|--------------------------------|---------------|------|--------------------------------|--------------------------------|-----------------------------|
| TARGET MA | 1-5 Nonprofits     |                                |               |      |                                |                                |                             |
|           | 1                  | 1 Green Lake Conference Center |               | call | Green Lake Conference Center   | Retreat Center for up to 1,000 | Lakeside with Reasonable P  |
|           | 2                  |                                |               |      |                                |                                |                             |
|           | 6-10 Educ          | ation                          |               |      |                                |                                |                             |
|           | 6                  | <b>6 Central Wi</b>            | sconsin       | call | Central WI Conference Center   | Serving Nonprofits & Schools   | Looking for an immersive ex |
|           | 11-15 Associations |                                |               |      |                                |                                |                             |
|           | 16-20 Government   |                                |               |      |                                |                                |                             |
|           | 16                 | 16 Per Diem                    | Rate Meetings | web  | Per Diem Rate Meetings Honored | Meet Great in Green Lake       | Green Lake Conference Cen   |
|           | <b>21-25</b> Chu   | ırches                         |               |      |                                |                                |                             |
|           | 26-30 Donors       |                                |               |      |                                |                                |                             |
|           | 31-35 Volunteers   |                                |               |      |                                |                                |                             |
|           | 36-40 Spe          | cial                           |               |      |                                |                                |                             |

## Google Campaign/Ad Names: What Works for Jason

- 1. Start the Headline with a number relevant to your ad's category and/or write your campaign category in Headline 1 from the start (example: Donor Ask 1, Donor Ask 2)
- 2. After creating the ad, click 'EDIT' and remove the number
- 3. The campaign/ad name never changes, even if you revamp Headline 1

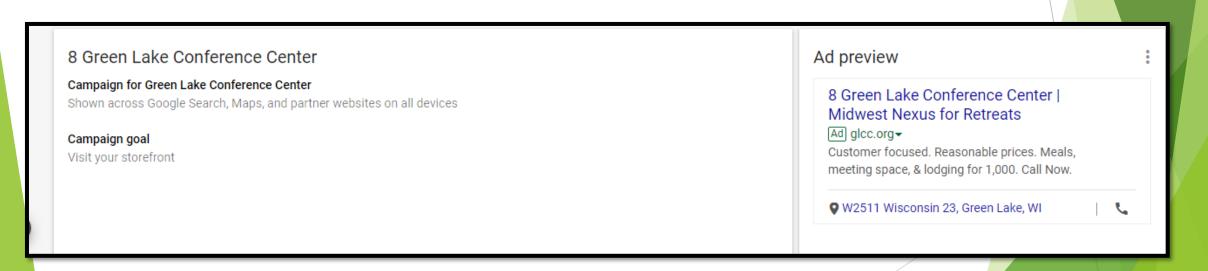

## Google Ads: Inception to Implementation

#### Gather a team and ideate:

- 1. Google Ads Expert versus Google Ads Express (be realistic about time as a resource)
- 2. Audience and goals: new donors, new members/clients, volunteers, etc (categories)
- 3. Your reach: local, statewide, regional, national, global (for each category)
- 4. What are you providing/doing that the target audience cares about? (keywords)
- 5. How to differentiate (compelling landing page that tells your stories)
- 6. How to capture increased traffic: CTA on landing page with newsletter opt in, offers, other
- 7. Who best to manage the platform (aptitude, time, and awareness of the big picture)

Turn your platform manager loose to write ads (compelling haiku)

## Tips for avoiding a suspended account or ad

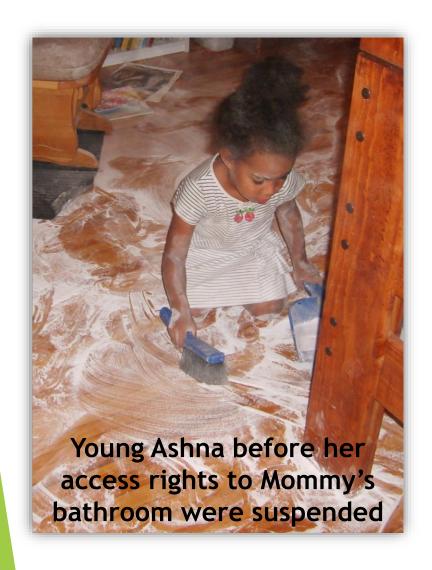

- Check your ad account regularly!
- Use the domain listed in your Google My Business account!
- Use a phone number appearing on your website!
- Beware of using Trade Marked terms (but...)!
- Respond quickly to notices an ad is suspended (but...)!
- Google does not like exclamation points!!! Or "#1" in your ads. Example:

"Best Nonprofit in Wisconsin! | #1 in the Midwest!" will probably be disallowed

## Google Ads Time Management

#### Jason's schedule:

- 15 minutes every week (Social Media Mondays)
- Two hours for a deeper dive quarterly
- Half-day annual review
- Now I have enough time to pursue other interests

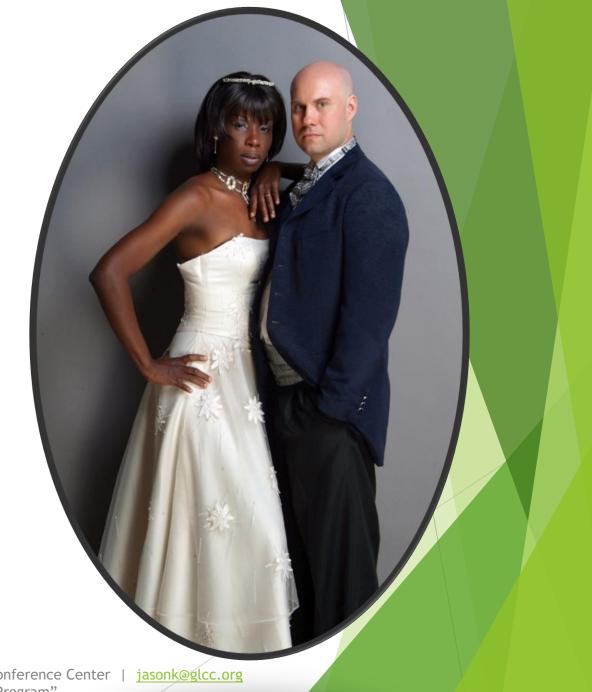

### Organizing your Google Ads

### Small group work

- 1. Establish your categories: members, donors, etc.
- 2. Create an ad for each category, as time permits
  - "30 | 30 | 30 | 90 | 90" is the ad template

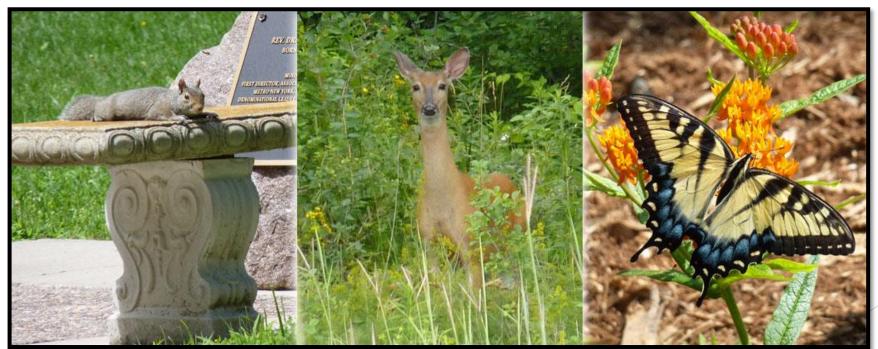

Some of GLCC's non-paying guests

Jason Kauffeld, Experience Guide & Director of Nonprofit Relationships | Green Lake Conference Center | <u>jasonk@glcc.org</u> Presenting "Google Ad Grants: How to Manage \$120,000 from the Google For Nonprofits Program"

## Beyond Google Ads: Another recommended resource for Wisconsin Nonprofits

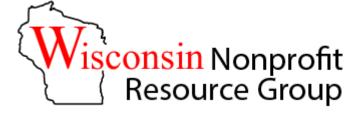

About: Our intent is to provide an accessible listing of resources for nonprofits provided by nonprofits, educational, and state entities.

https://wisnrg.com/

Jason Kauffeld, Experience Guide & Director of Nonprofit Relationships | Green Lake Conference Center | jasonk@glcc.org
Presenting "Google Ad Grants: How to Manage \$120,000 from the Google For Nonprofits Program"

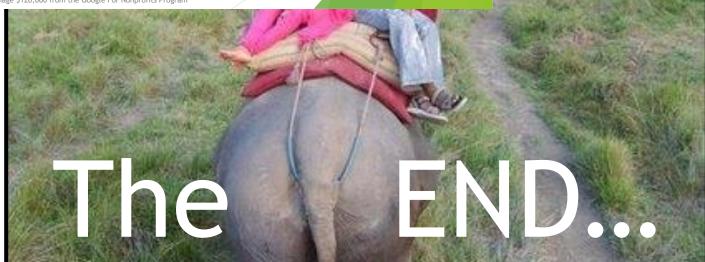

## time!

tional Park, Nepal

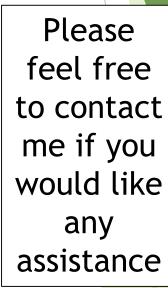

## Thank you for your time!

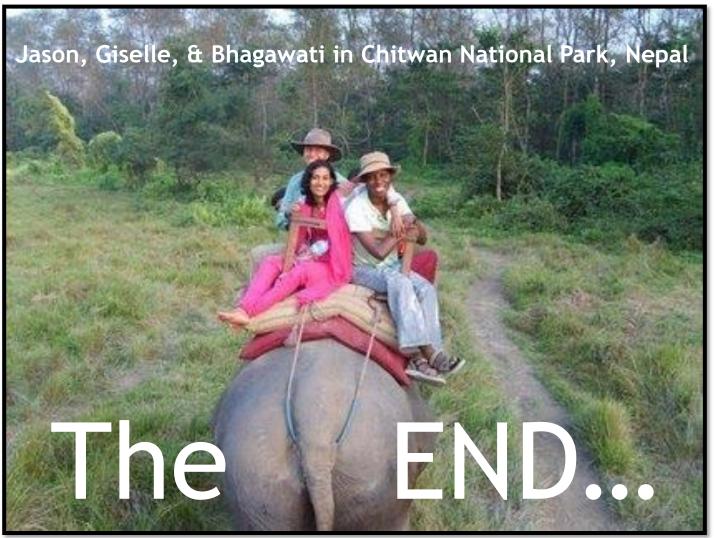

Please feel free to contact me if you would like any assistance

## Beyond Google Ad Grants: Other resources for Nonprofits

Wisconsin Nonprofit
Resource Group

Provides an accessible listing of resources for nonprofits provided by nonprofits and educational & state entities.

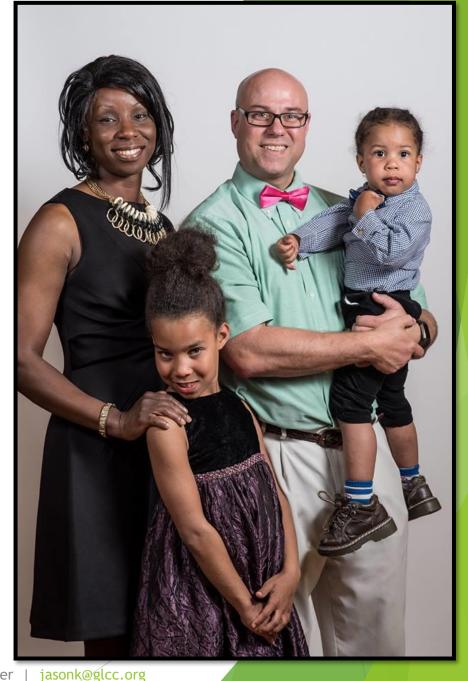